## **Scanner un document à l'aide de PhotoFiltre**

Parfois, votre scanner ne vous permet pas de scanner plusieurs pages de documents et de sauvegarder l'ensemble sous la forme d'un seul fichier au format PDF.

PhotoFiltre va vous permettre de le faire.

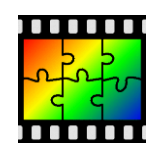

PhotoFiltre (lien de létéchargement : [http://photofiltre.free.fr/frames.htm\)](http://photofiltre.free.fr/frames.htm)

Une fois le logiciel lancé…

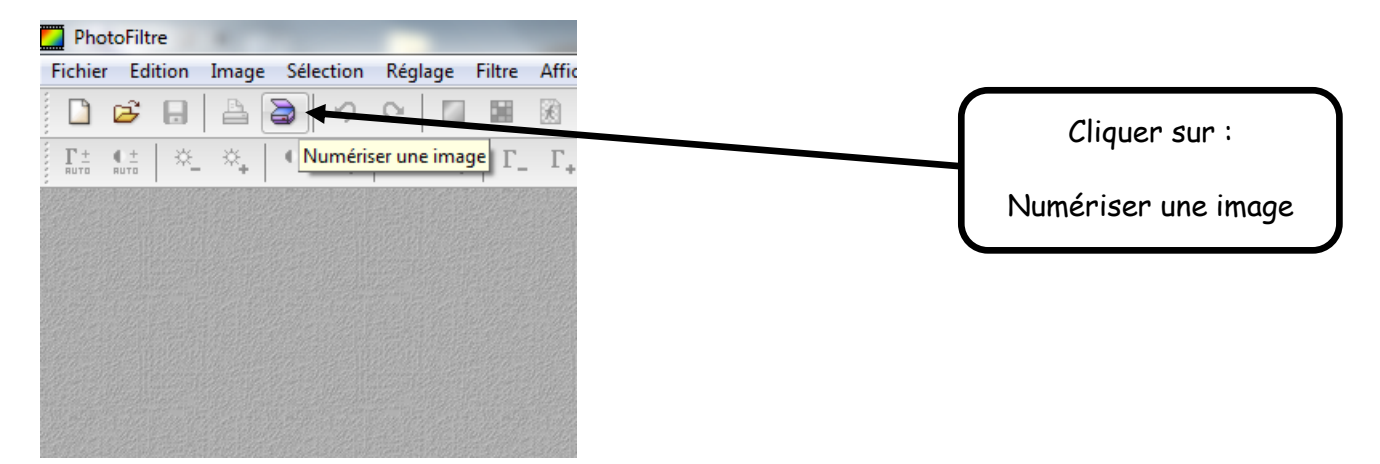

Si tout se passe comme prévu, le logiciel de numérisation installé sur votre ordinateur va se lancer automatiquement. Sur ce tutoriel, le logiciel utilisé est HP Twain. Le principe sera, normalement, assez similaire avec les autres logiciels de numérisation.

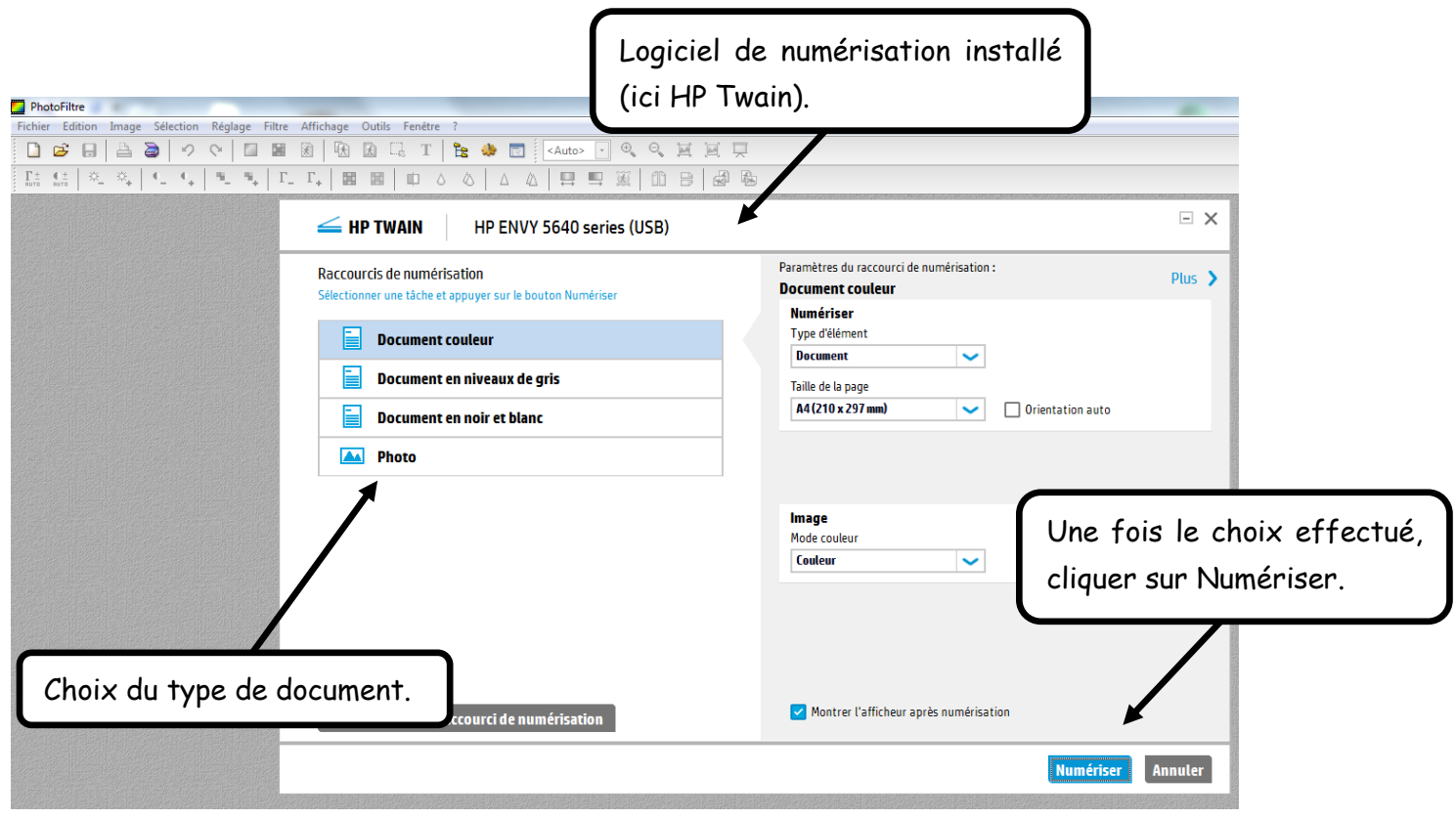

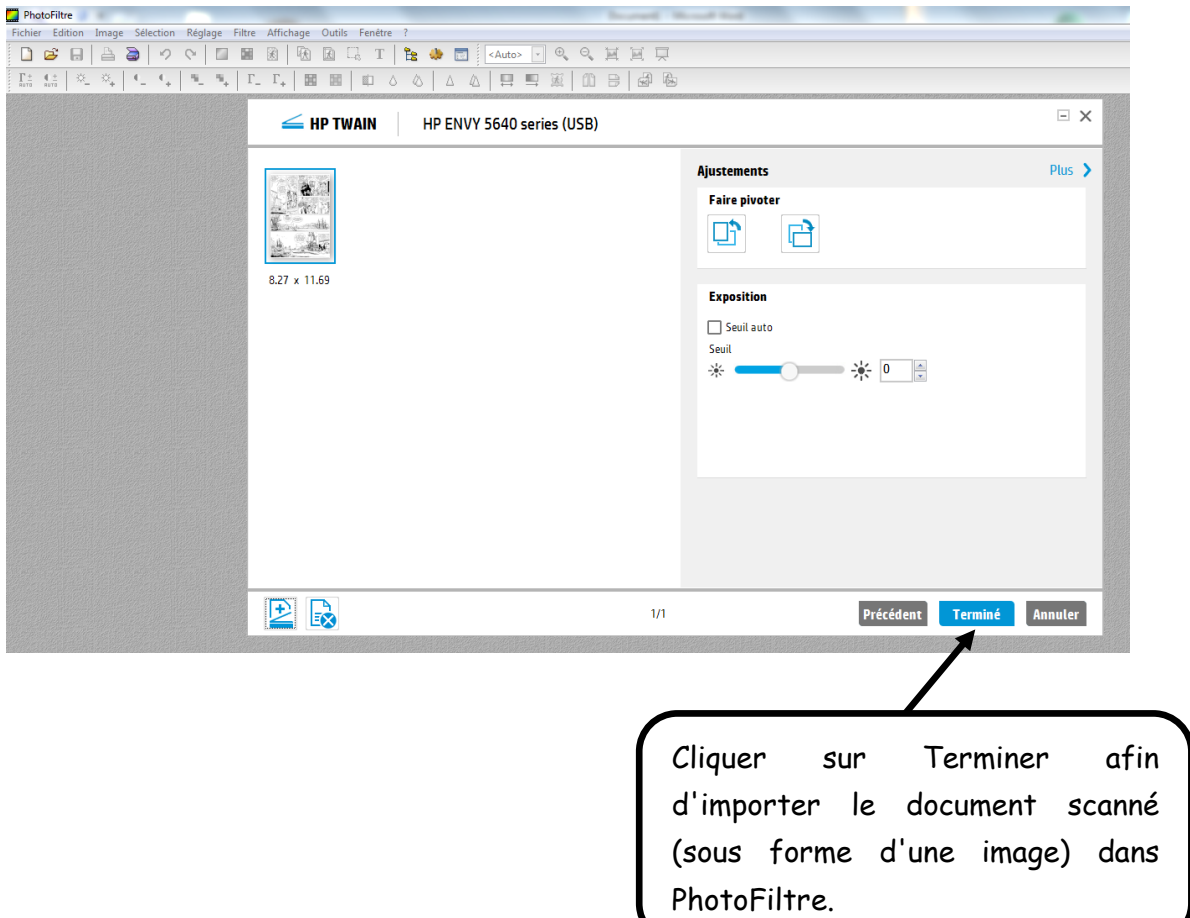

**Recommencer le procédé pour chaque nouvelle feuille que vous souhaitez scanner.**

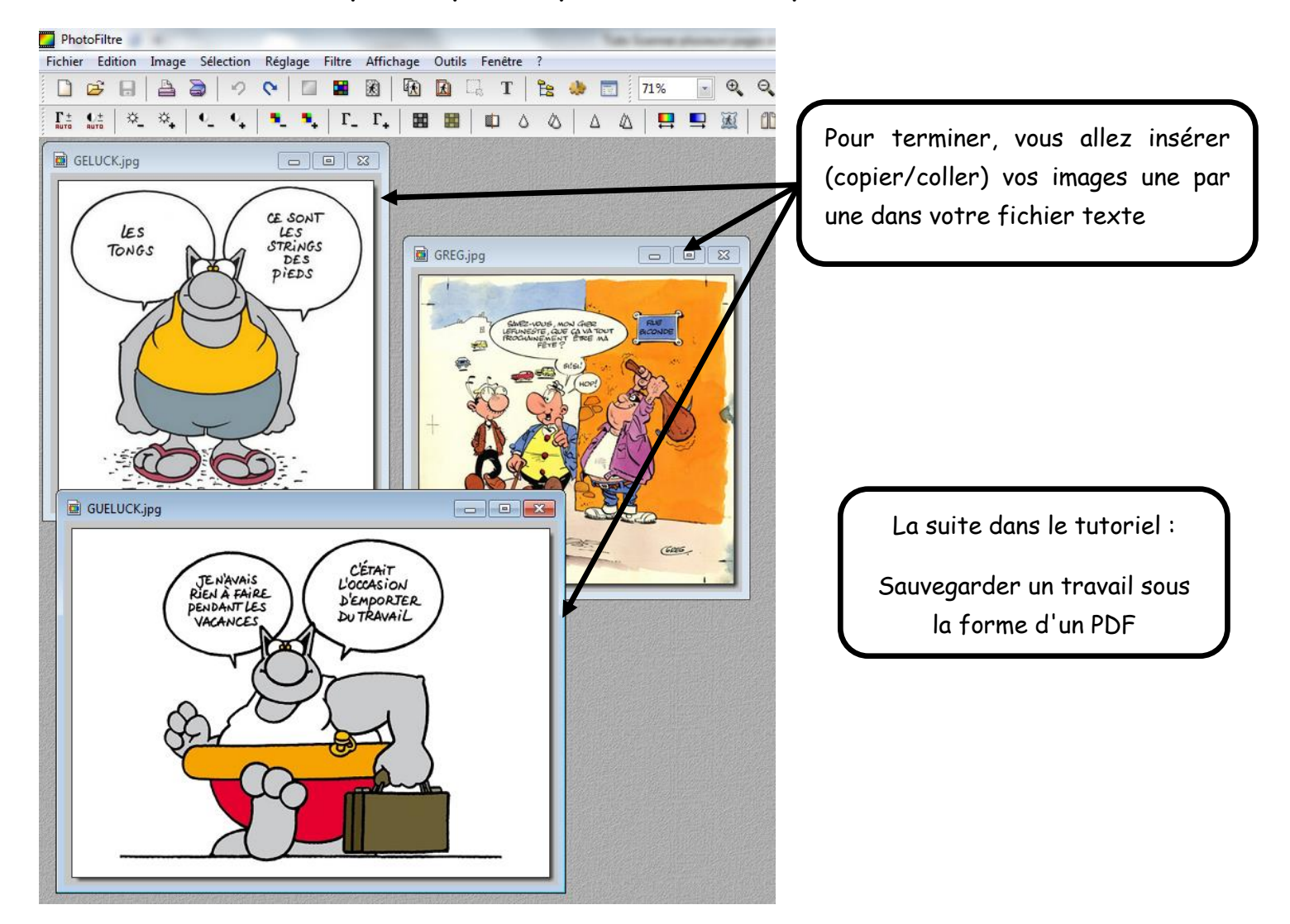